#### VAASeline: VNC Attack Automation Suite

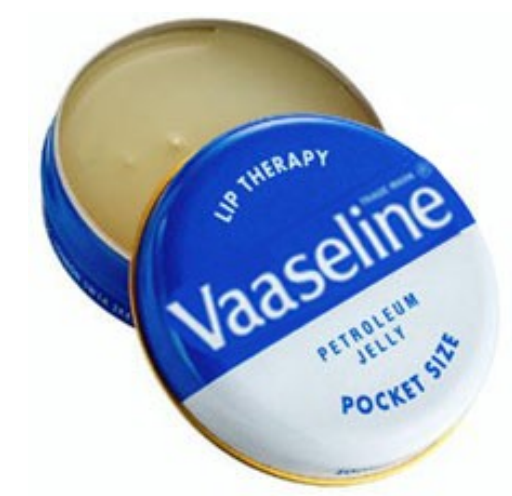

#### 'Lubricating blind entry'

Rich Smith rich@immunityinc.com

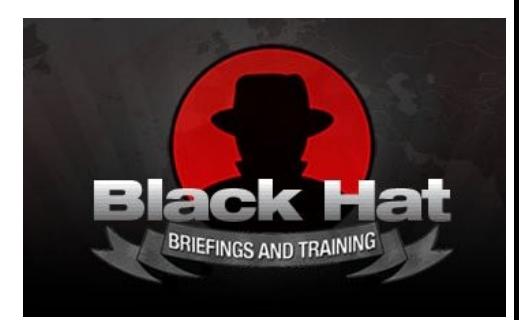

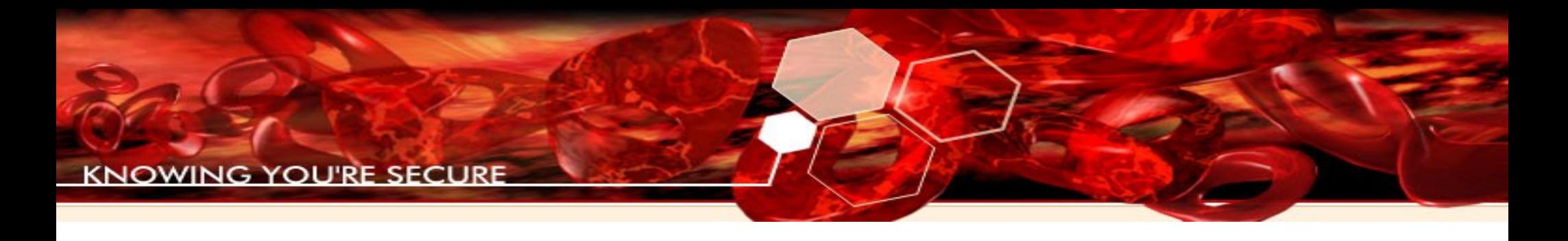

## Agenda

- VNC and it's underlying protocol RFB
- Why attack automation is needed
- Why RFB is hard to automate
- The VAASeline technique (RPC over RFB)
- The VAASeline toolkit (Python module)
- Live demo of VAASeline lubricated entry

### Post-Compromise not just Exploitation

- Exploits are important ....
- ...but so is what you do afterwards!
- Post-compromise actions key for:
	- Further recon
	- Attack escalation
	- Realisation of final goal

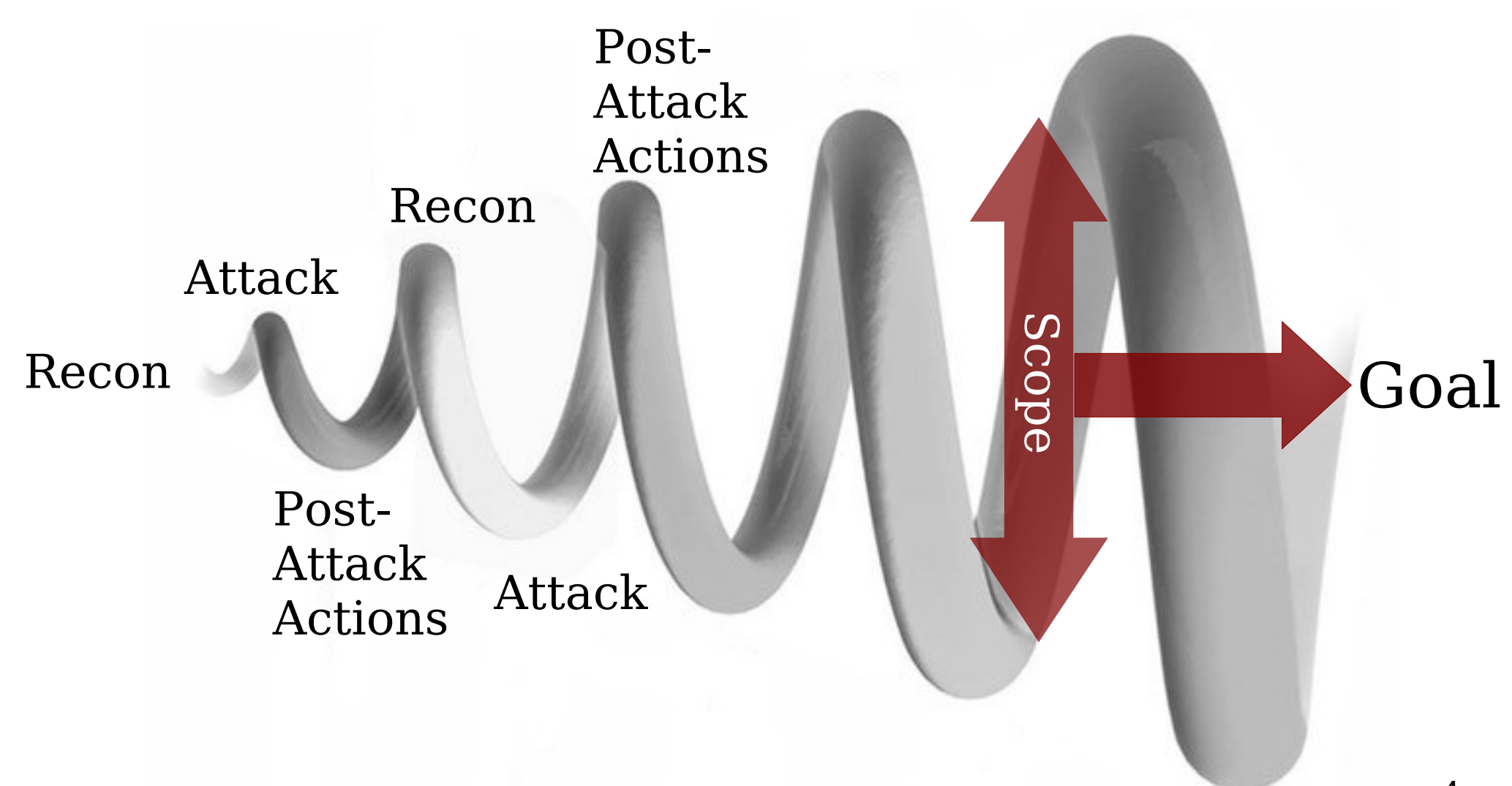

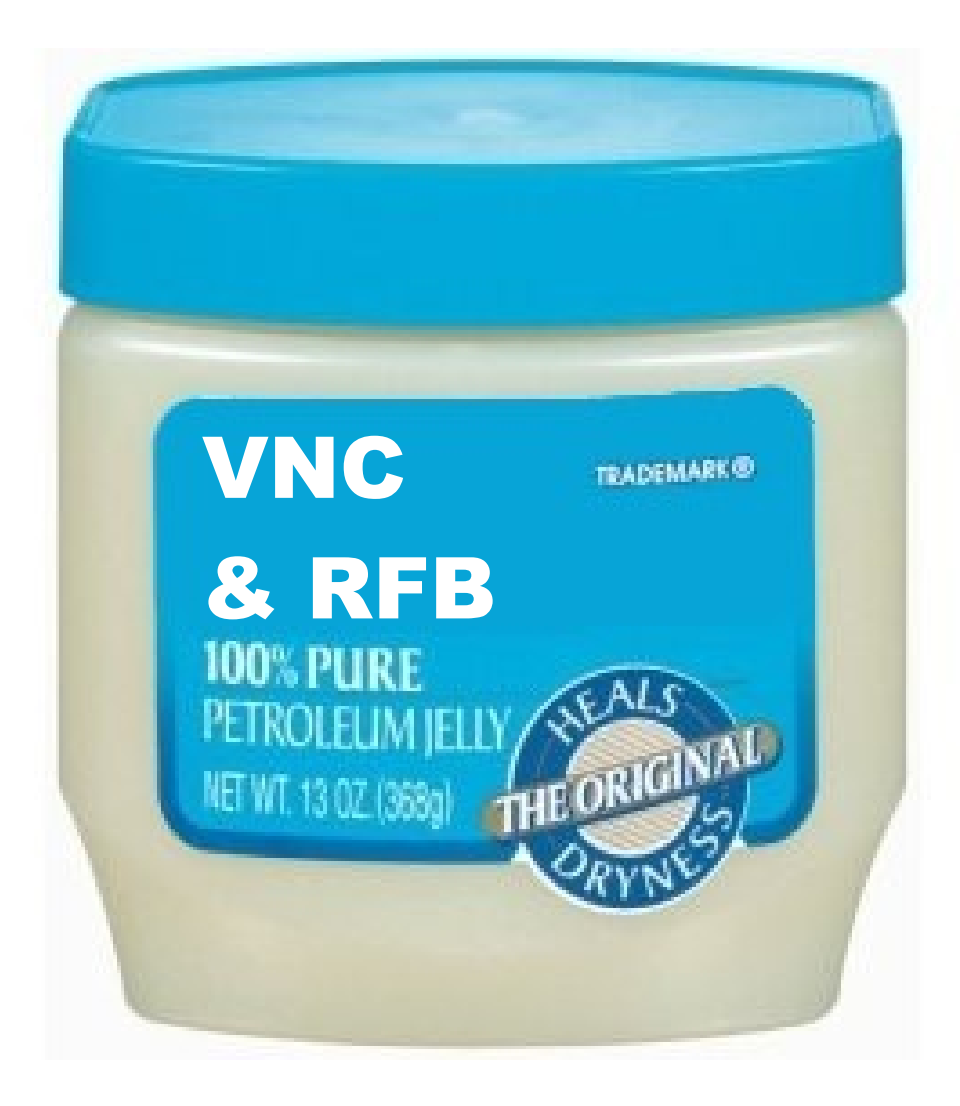

## VNC & RFB

- Virtual Network Computing (VNC)
- Remote FrameBuffer protocol (RFB)
- VNC is built on top of the RFB protocol
- Created by Olivetti Research/AT&T Labs in the late 1990's

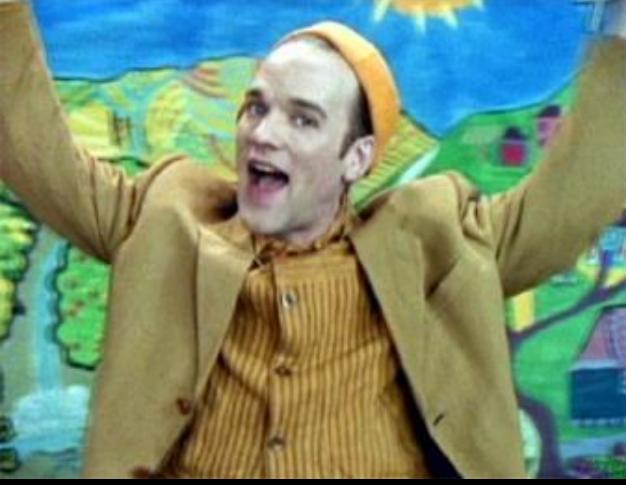

## VNC & RFB...Cont'd

- TCP port 5900,5901,....
- Currently RFB protocol at version 3.8
- Open protocol standard http://www.realvnc.com/docs/rfbproto.pdf
- RealVNC maintains list of encoding and security type numbers separately
- Allows for proprietary extensions

## VNC & RFB...Cont'd

- RFB conceptually replaces the input connections from a mouse & keyboard, and the output connection to a monitor with network packets
- You send input packets to a server of KeyEvents or PointerEvents
- The server returns FramebufferUpdate packets

# Simplified keypress VNC flow

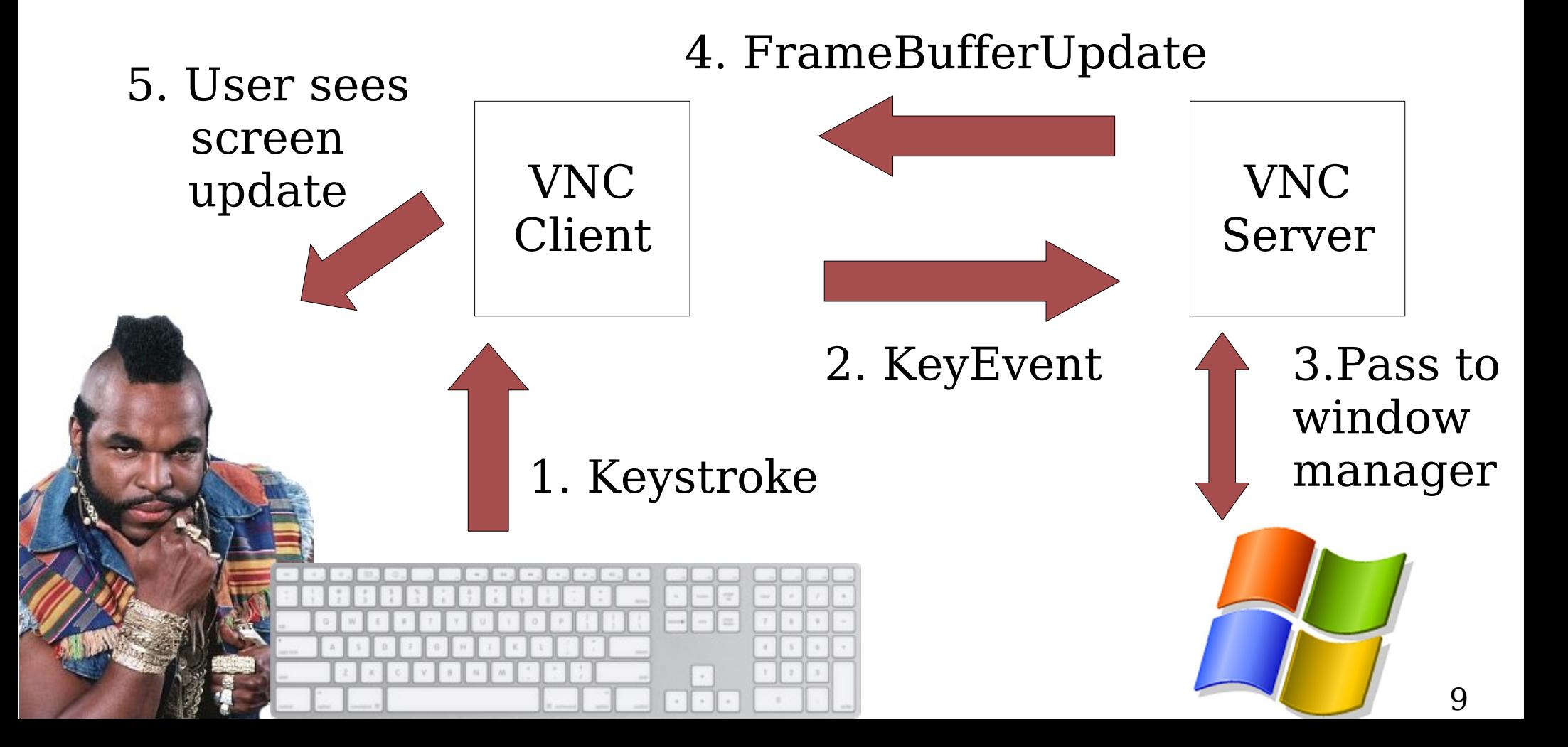

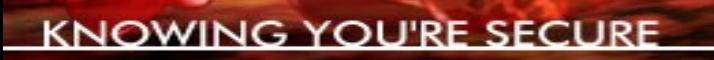

## VNC in your network

- People find it very useful!
- Found frequently across real networks
- May be part of *Shadow IT*, may not be well managed
- Frequently password authentication....
- .... often easy to access

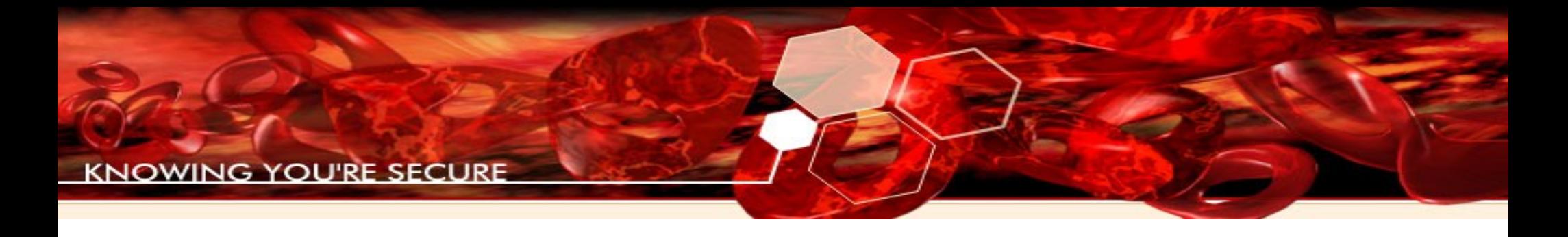

#### Questions

- Once you have access, how to best use a VNC system in your attack workflow?
- What about 1000 VNC systems ?

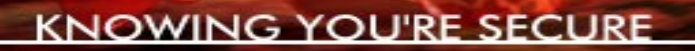

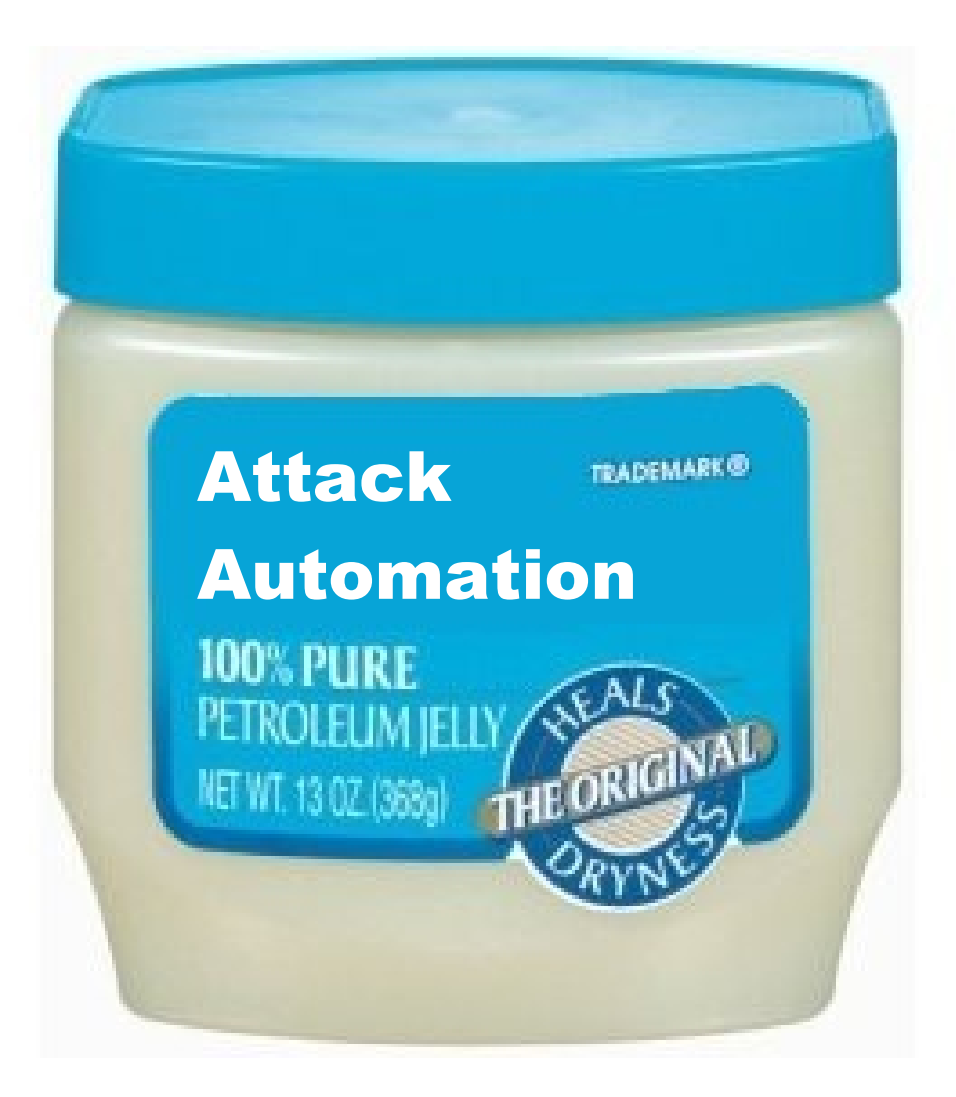

# The need for automation?

- **Return On Investment** (ROI)
- **Total Cost of 0wnership** (TCO)
- Currently VNC Post-Compromise requires an attacker to use a VNC client
	- Reduces ROI
	- Increases TCO
- 'Too expensive' to use as a general vector

For an attacker

## The need for automation?

- Requiring a human in the loop is slow, expensive & does not scale
- Goal:

– Reduce cost of attack to price of bandwidth

• Answering even simple questions such as:

#### '**What are the privileges of users with VNC servers with blank passwords?**'

Quickly become infeasible with many servers

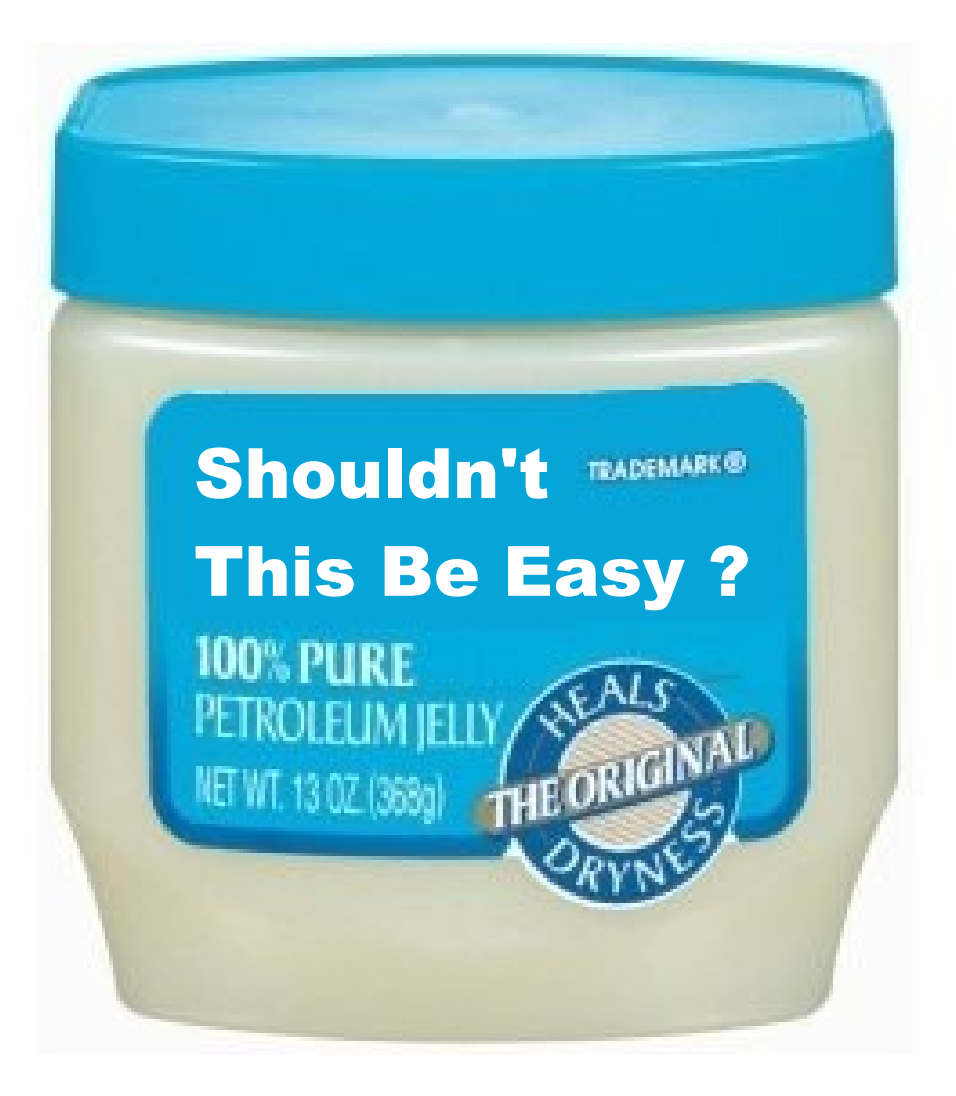

# Shouldn't this be easy?

- That's what I thought....
- ...devil is in the details of RFB
- A subtler problem than it may initially seem

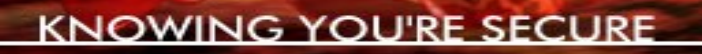

#### RFB is a blackbox

- RFB v3.8 is a very simple protocol
- Well suited to it's original task
- Only real complexities lie in FrameBuffer encodings
- Inputs and Outputs channels are discrete
- The protocol requires the human to **close the data processing loop**

#### User

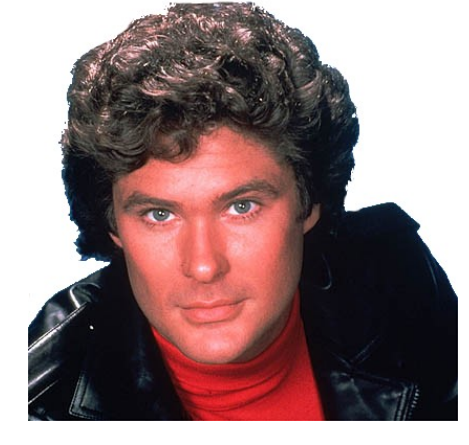

Input: Keystroke/ Mouse

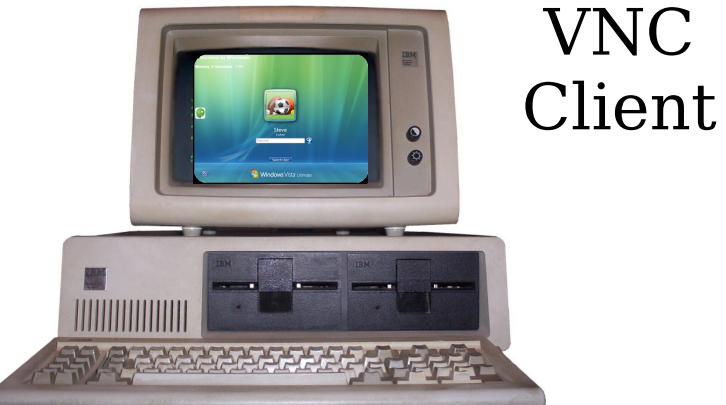

Visual Change

User closes the protocol loop, by interpretting the visual update

# Client **MINIMUMI**

RFB Output Event

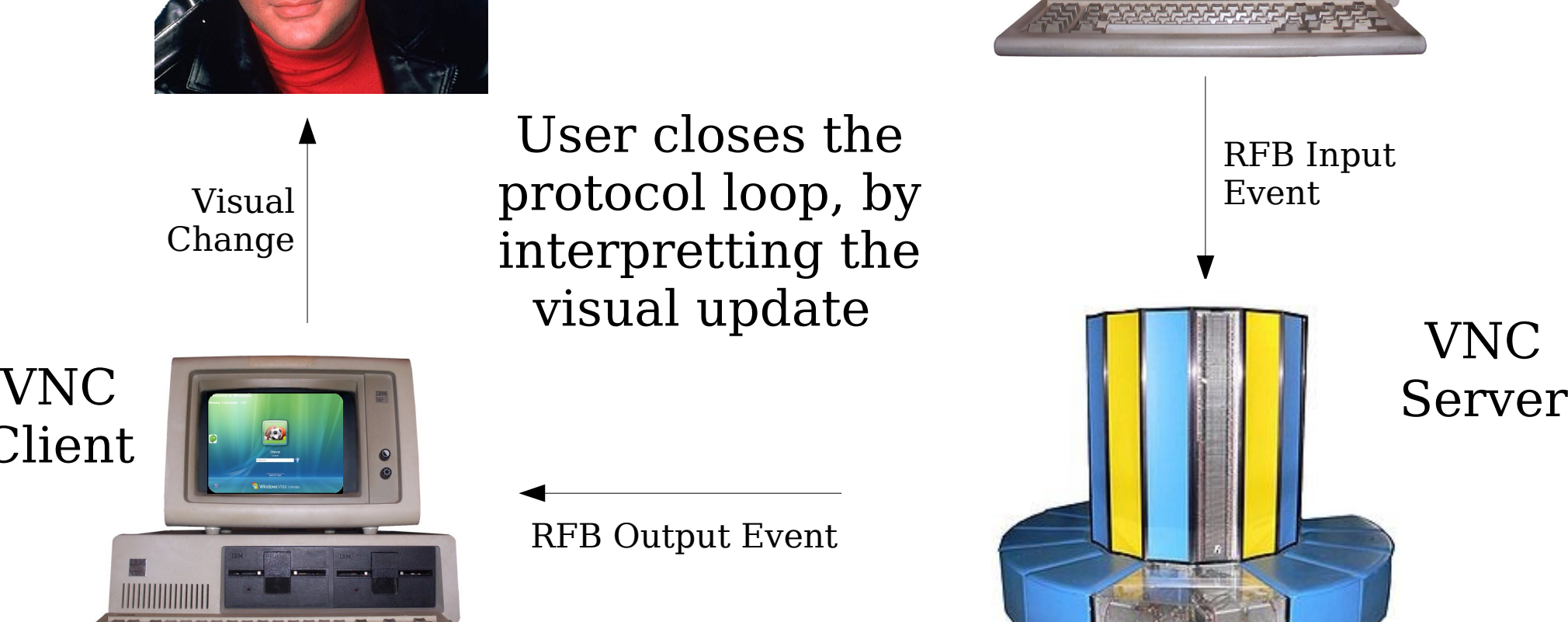

## RFB is a blackbox

- The results of any *user input* over RFB only result as a visual *screen* update
- No return code or 'results' from an action that resulted from given input
- Removing the user removes FrameBuffer interpretation – it blinds the automator
- Like using Windows without a monitor!

## Problem Statement

- Given access to a VNC system:
- How can you execute arbitrary code such that:
	- A user is not required in the loop
	- An automated system is able to statefully determine the results of its actions

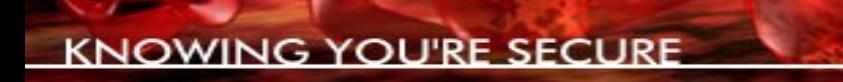

## Solution Criteria

- Only use standard RFB v 3.8
- Be able to execute arbitrary code
- Reliable over high latency links
- A toolkit that is re-taskable to an attackers requirements
- Initially just target Win32 platforms

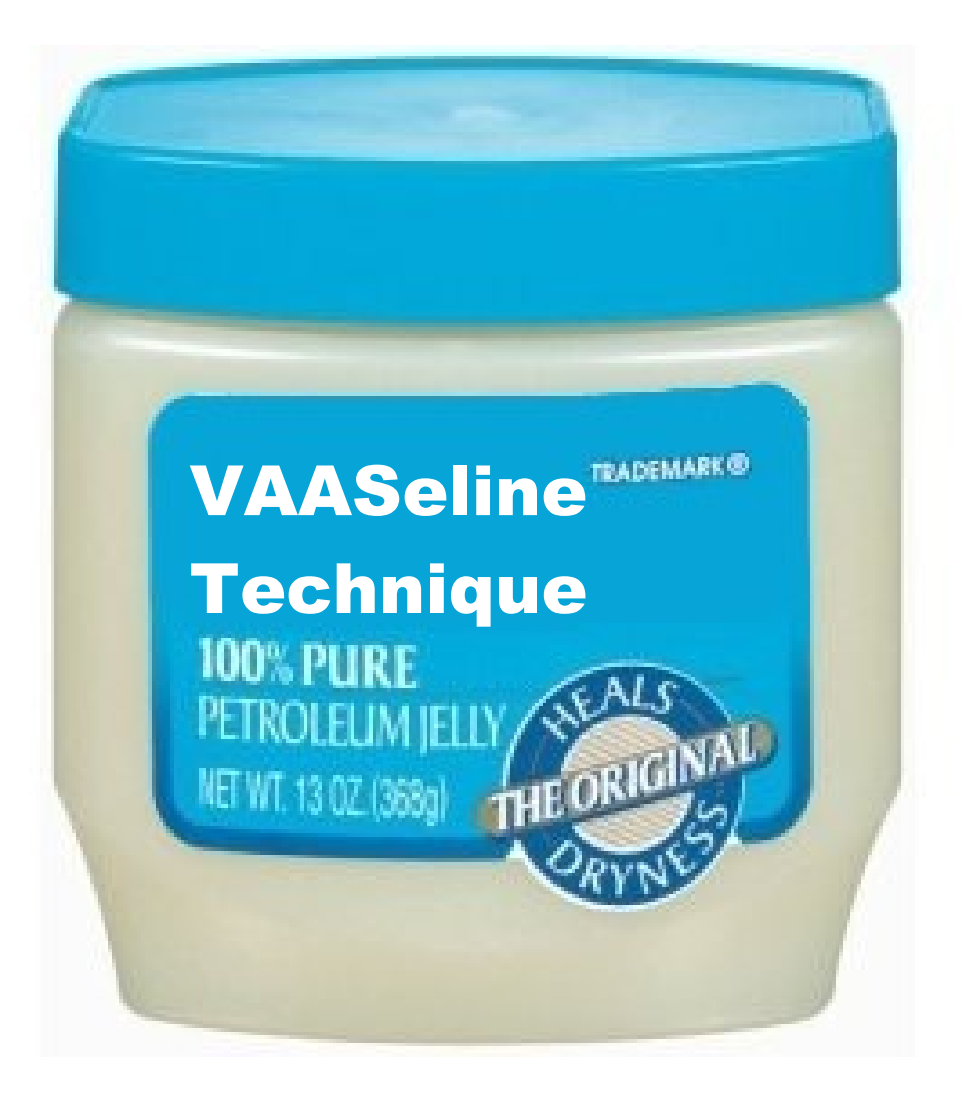

## VAASeline technique

- To explain how the technique used was developed, we'll go from first principles
- Firstly, lets look at some RFB protocol units

#### VAASeline Technique

• RFB protocol messages can be divided into 3 groups for attack automation purposes:

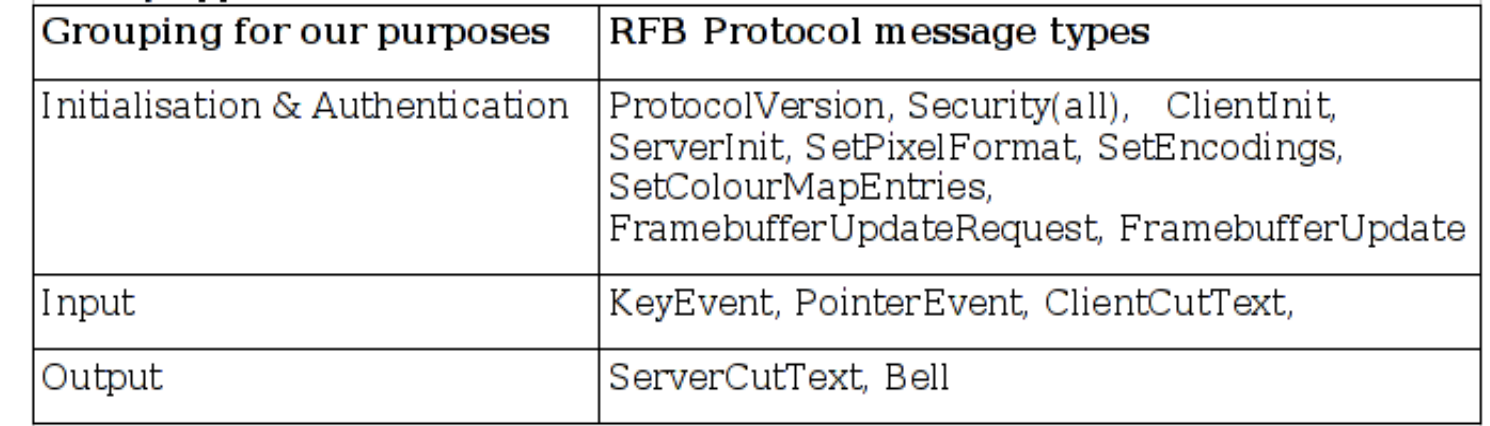

# RFB Input Packets

• KeyEvent & PointerEvent protocol messages

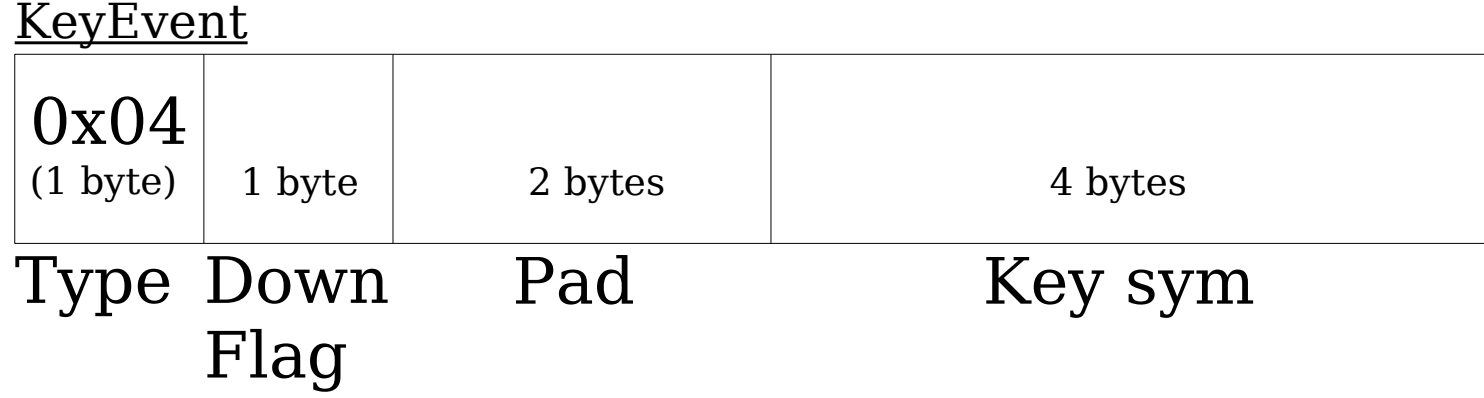

**PointerEvent** 

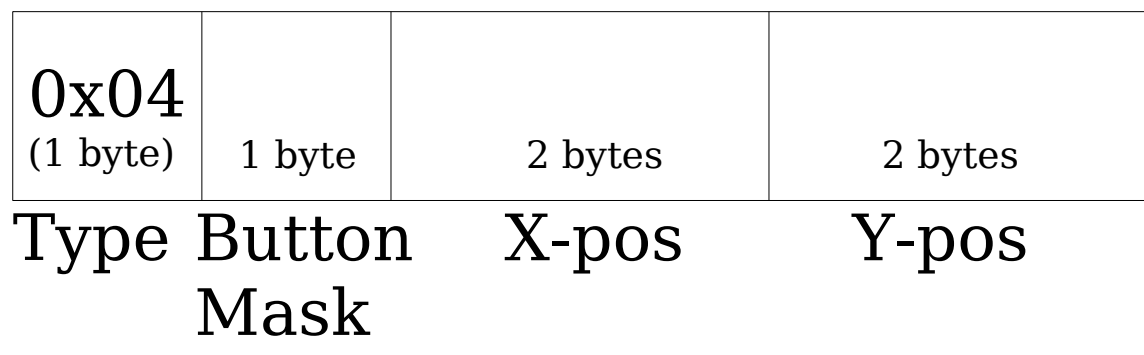

## Simple execution

- Mouse emulation hard as knowledge of screen layout/resolution etc is needed
- Easy to emulate key sequences, however
- Windows Hot-Key sequences can therefore be sent
- e.g. Windows Key + R: Opens 'run command'
- Focus is then in that window so arbitrary command can be run

## Simple execution

• Packet sequence to execute calc.exe:

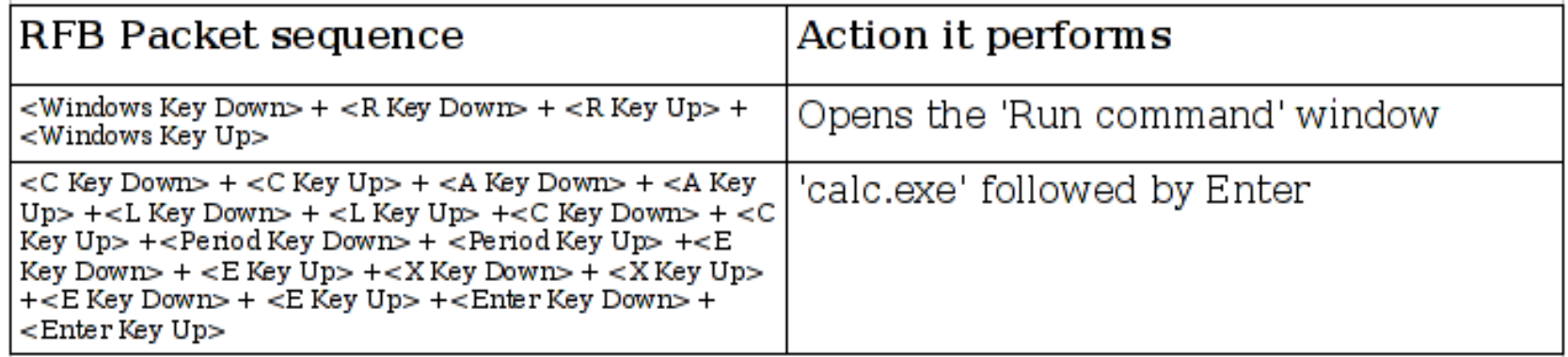

- Execution indeed! But not that useful....
- Could call ftp or tftp for file up/download..
- $\bullet$  ..but doesn't use RFB if we attack using protocol X, we want to use protocol X afterward

## More complex actions

- Single command execution is of only limited use
- More complex actions can be scripted on Win32 platforms using VBScript and cscript.exe
- However only short keystroke sequences can be delivered using KeyEvent packets
- RFB is meant to deal with users typing at human speed not machine speed
- Keystrokes go MIA without notification

## ClientCutText & ServerCutText

- To be able to pass longer keystroke sequences a new method is needed
- ClientCutText & ServerCutText packets provide us with a mechanism
- These packets allow the clipboard buffers to be shared between client and server for copy/paste

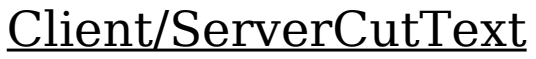

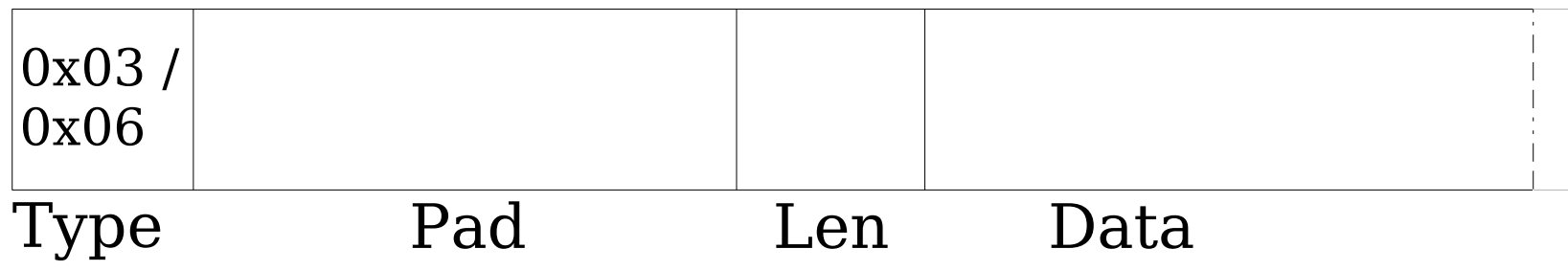

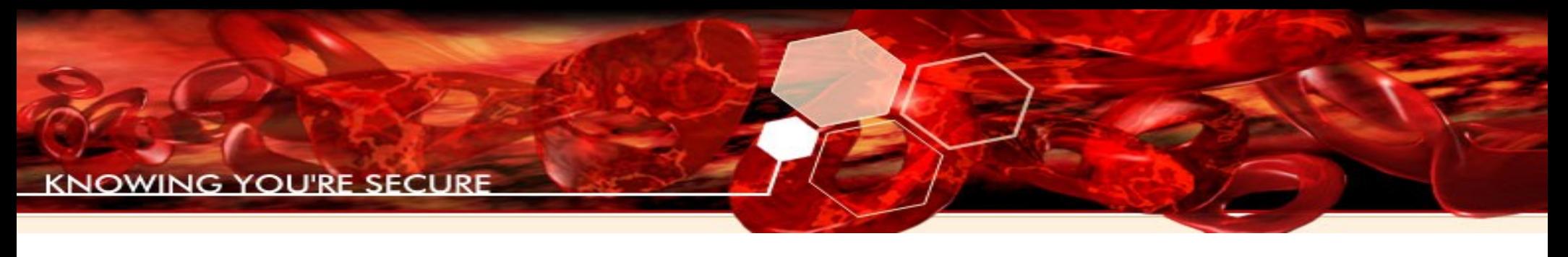

#### An aside....

- This also means that during a VNC connection clipboard contents is sent over the wire:
	- By both server & client
	- In the clear
	- Everytime new buffer is updated
	- Useful with people who use password managers & copy/paste on websites :)
	- passive\_cb\_sniff.py for simple example

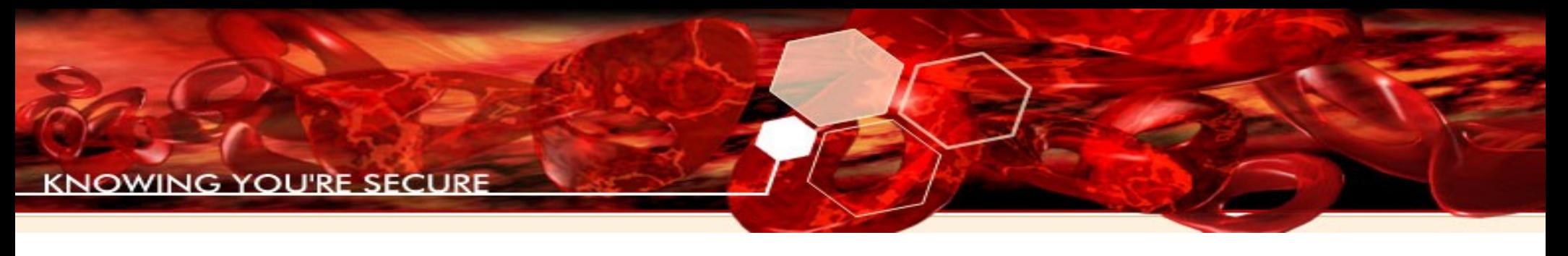

# Scripting

- With a combination of KeyEvents and ClientCutText packets we can dump arbitrary amounts of data to a target without loss
- Send a ClientCutText packet with our data in, then Ctrl-V to 'paste' it
- Dump and run VBScripts on target via notepad and then use cscript.exe to invoke them
- Ctrl-A + Ctrl-V also lets us check the whole buffer was sent correctly

– Error detection and retry

## Problems with blind execution

- Both methods discussed are still blind
	- No way to stdout/results back
	- No way to know if commands have failed
	- Uploading binaries via ClientCutText + notepad + vbs unencoder is unreliable

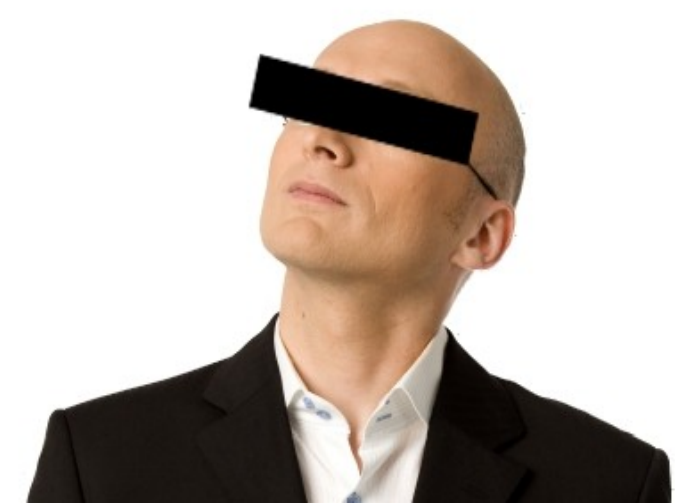

#### A matter of context

- An advantage of the Client/ServerCutText packets is that they operate at the layer below the window manager
- Thus they do not depend on the current context of the window manager
- Just need to send a ClientCutText packet to the server and it deals with updating the clipboard
- Any new text on the server's clipboard solicits a new ServerCutText packet to the client

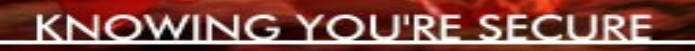

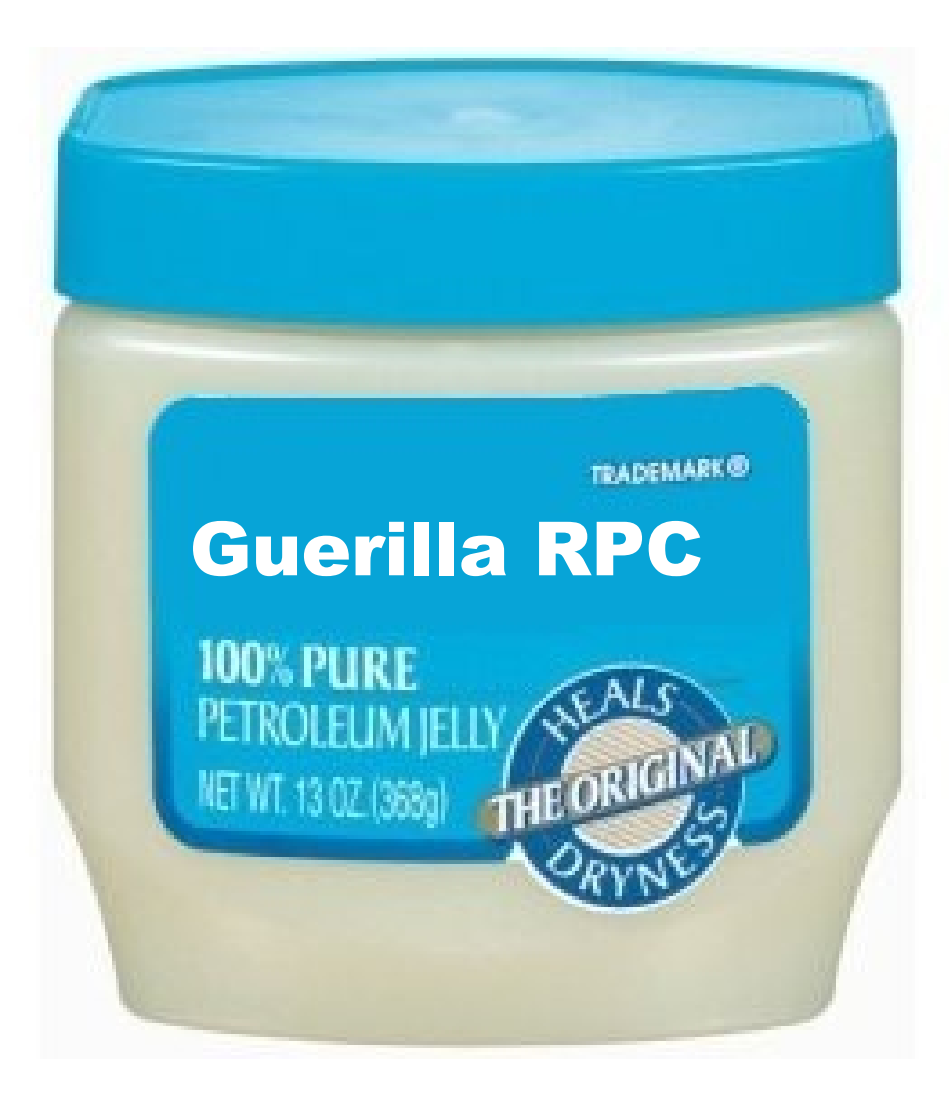

# Guerilla RPC

- Using Client/ServerCutText we have a crude shared I/O channel using pure RFB
- Client sends in command/data via ClientCutText
- Server returns status/output via ServerCutText
- Writing a special VNC client to send special ClientCutText packets is easy
- However the server is not in our control to alter its behaviour

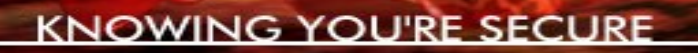

## Guerilla RPC

- Basic idea:
	- Upload a VBScript to the server that monitors the clipboard (cb mon)
	- Send crafted ClientCutText packet
	- cb\_mon picks up special packets & takes an actions based on their content
	- cb\_mon places the results of the action on the clipboard
	- VNC server send the results back as a ServerCutText packet

#### Guerilla RPC Client Server Setup:

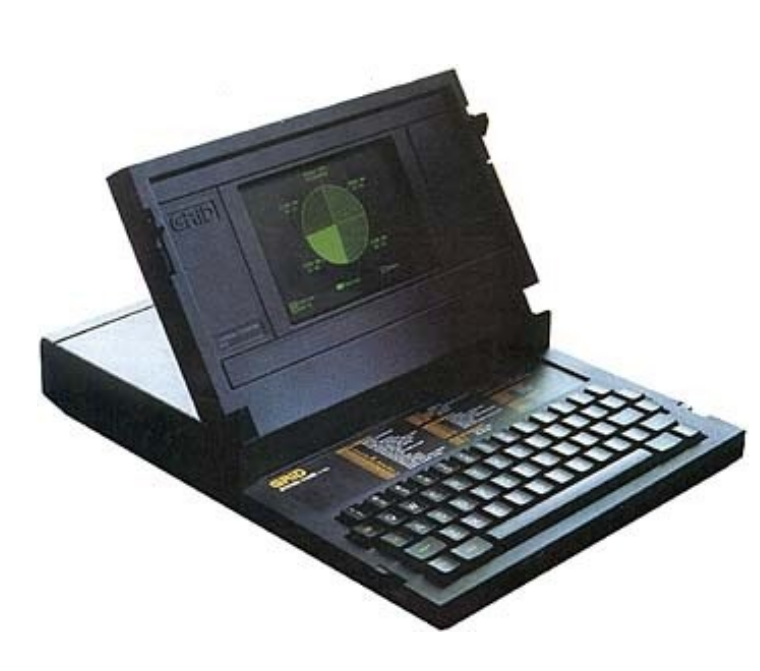

- 1. KeyEvent packets to open 'Run Command' Window
- 2. ClientCutText packets to echo vbscript
- 3. KeyEvent packets to open 'Run Command' Window
- 4. ClientCutText packets to run vbscript

#### Execution:

- 1. ClientCutText packet containing command
- 2. ServerCutText packet containing response
- 3.Continuing for arbitrary number of iterations

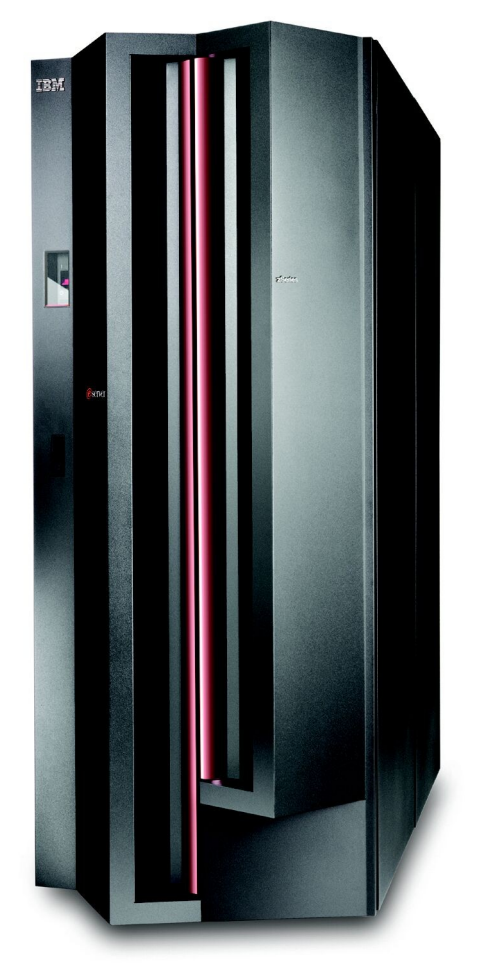

# VAASeline protocol

- For this to work we need a pure ASCII protocol
- Avoid 0x00 (string terminator)
- Differentiate commands for *normal* data
- Use low value ASCII for Magic bytes

#### VAASeline protocol

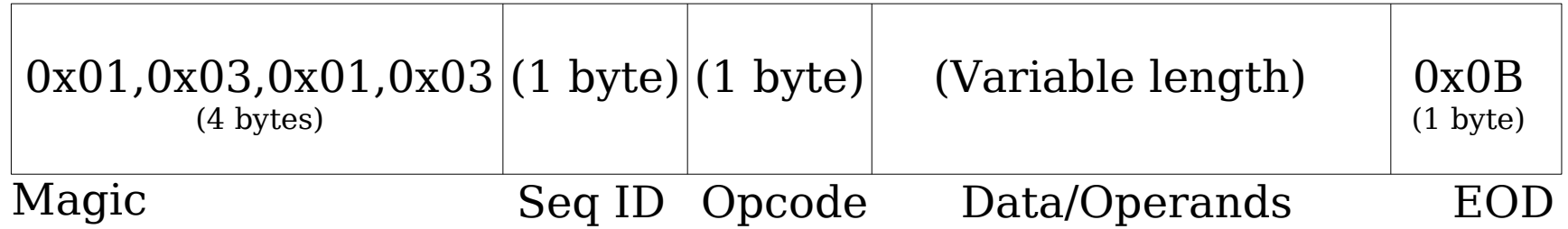

Operands are seperated by more magic: 0x02,0x02,0x03,0x03 & 0x03,0x03,0x02,0x02

## cb\_mon.vbs script

- Need a way to let VBScript access the clipboard
- No simple native method, however we can do this with a little help from IE

```
'An IE object which will give access to the clipboard
Wscript.StdOut.WriteLine("Creating clipboard object")
Set objIE = CreateObject("InternetExplorer.Application")
objIE.Navigate("about:blank")
```

```
do while sitInLoop
   'Get contents of clipboard
   curr_buff=objIE.document.parentwindow.clipboardData.GetData("Text")
   If curr_buff <> prev_buff Then
     Wscript.StdOut.Write("Got new clipboard contents: ")
```

```
 Wscript.StdOut.WriteLine(curr_buff)
```

```
 wscript.sleep 1000
```

```
loop
objIE.Quit
```
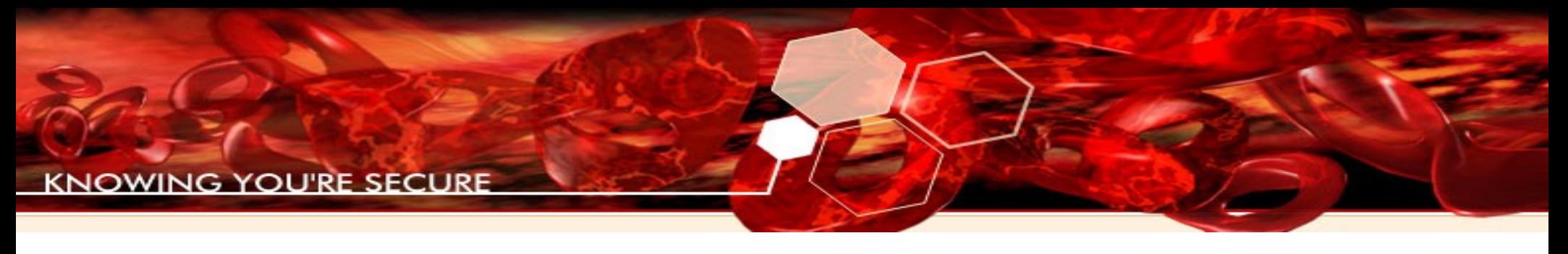

## IE 7

• IE 7 changed the default access policy of the clipboard – pops a user box asking permission

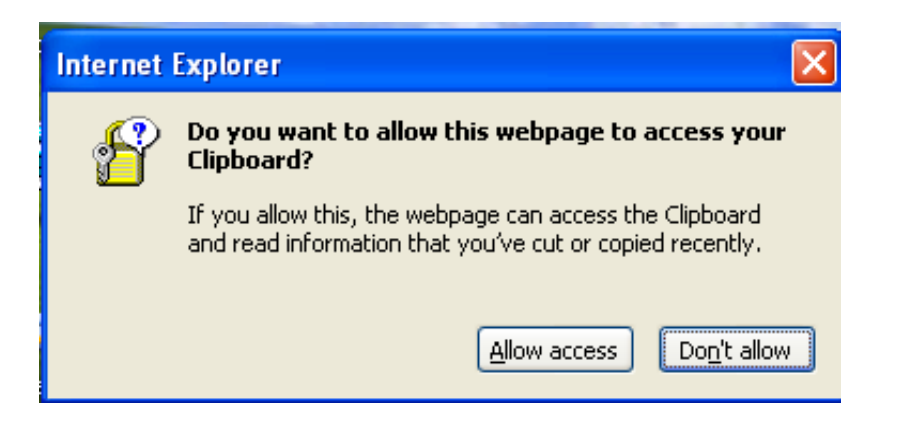

• To avoid set the Internet Zone registry key *Allow Programmatic clipboard access* to 0 "**HKCU\SOFTWARE\Microsoft\Windows\CurrentVersion \Internet Settings\Zones\3\1407**"

# VAASeline protocol

- Once the initial bootstrapping is done via KeyEvent+Paste+Cscript then we are in a more 'normal' network state:
	- Network speed not human speed
	- Response & output returned
	- Error detection and retry
	- Easy to upload encoded binary
- Once RPC/RFB is operational, the capabilities are down to the VBScript you use

### VAASeline Attack Flow

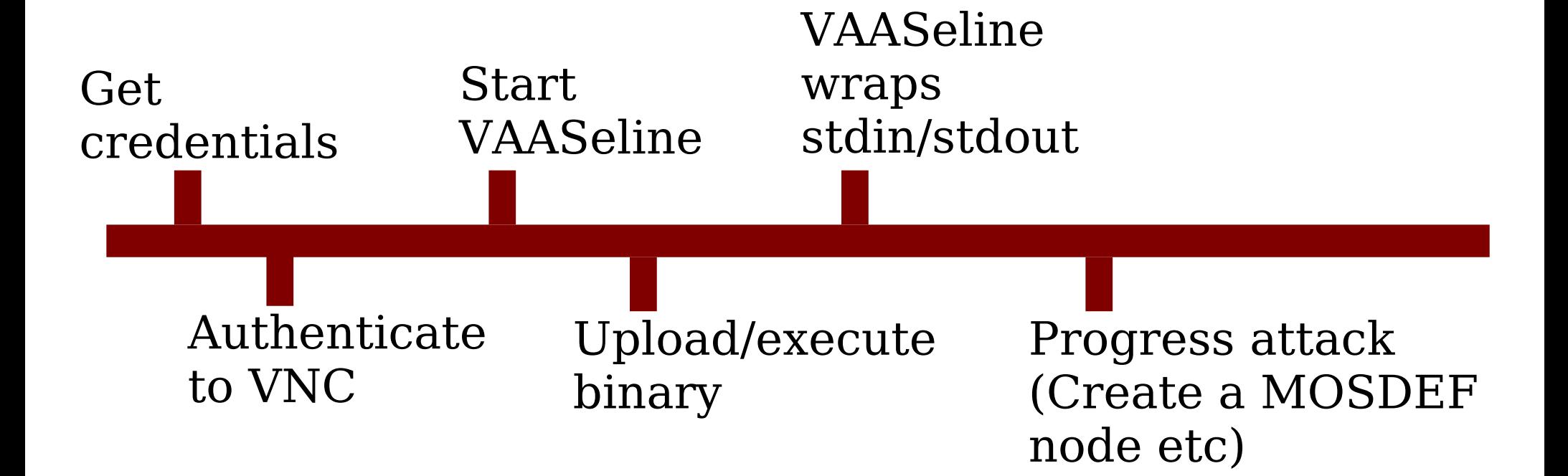

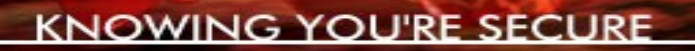

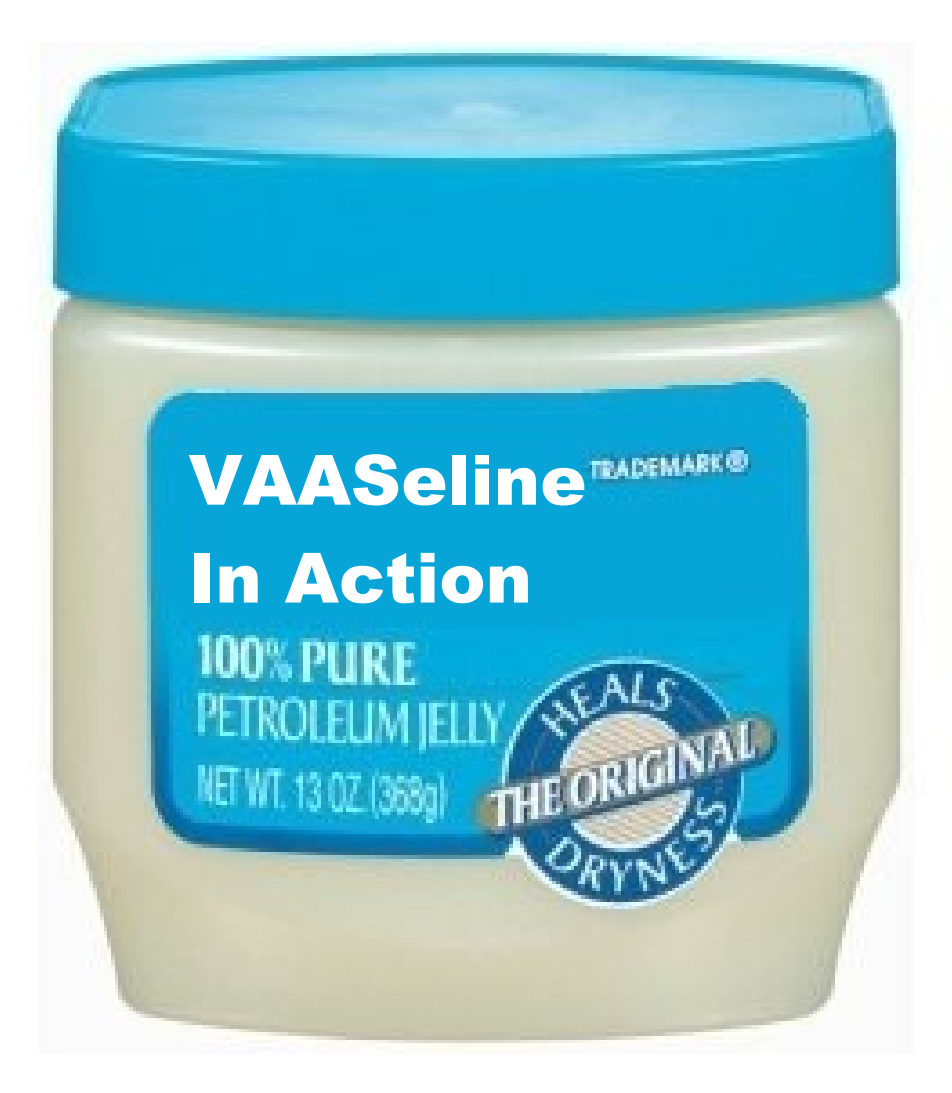

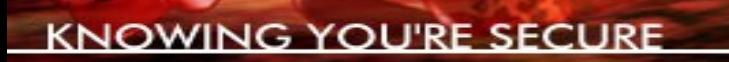

- The VAASeline technique has been coded into a Python module\* (LGPL)
- Allows it to be easily incorporated into existing attack toolkits (e.g. CANVAS)
- Use RPC/RFB as a transparent transport
- Or use it to bootstrap to a point where you can drop a trojan/callback etc.

\*Download from:<http://www.immunityinc.com/resources-freesoftware.shtml>

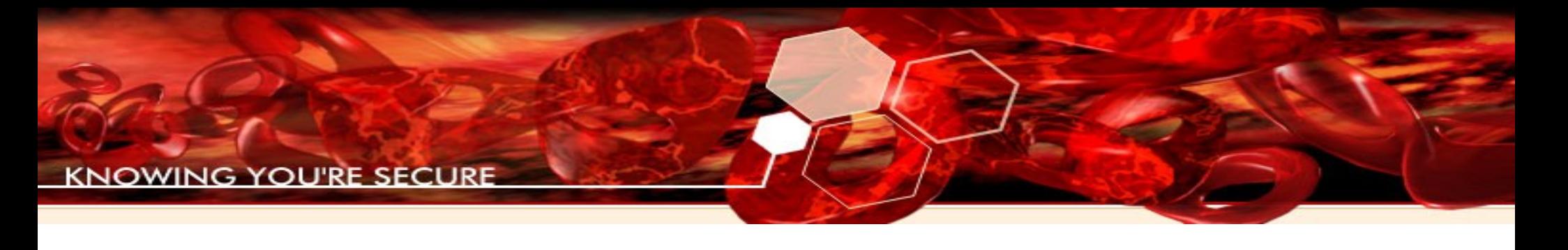

- Basic components:
	- VAASeline.py: Core VAASeline methods
	- rpc.py: Core RFB protocol support From the great vnc2swf project<sup>\*</sup>
	- cb\_mon.vbs: Server side functionality
	- ApplyVAASeline.py: Client support lib for cb\_mon.vbs
	- vaaseline-demo.py: example demo script

45 \*Download from: http://www.unixuser.org/~euske/vnc2swf/pyvnc2swf-0.6.4.tar.gz

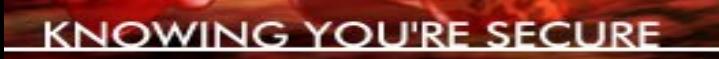

• The example cb\_mon.vbs responds to the following opcodes:

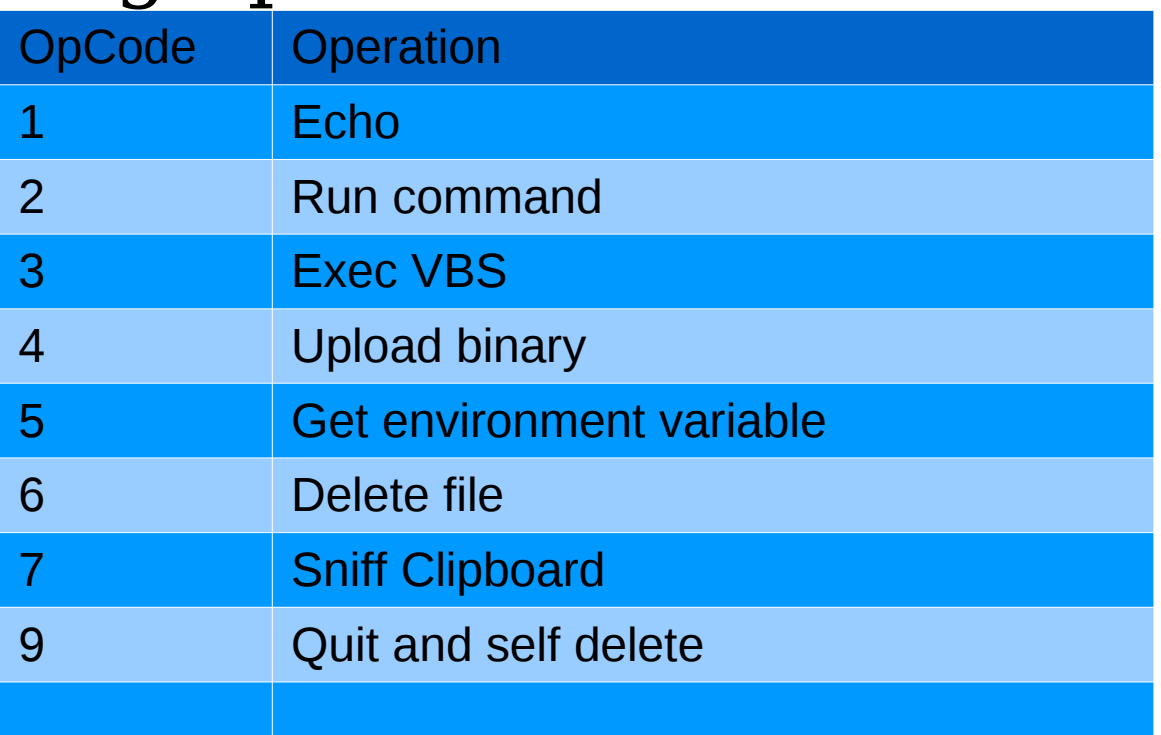

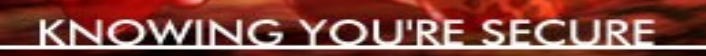

- ApplyVAASeline.py simplifies the communication with cb\_mon.py
- Specific to the opcodes cb mon supports
- e.g. Upload and execute binary

```
def upload_and_execute(self, l_exe, t_exe):
 """ 
        Upload local executable l_exe to the target and executes it
 """" """
        self.temp_env = self.get_env_var("TEMP")
        self.upload_exe(l_exe, "%s\\%s"%(self.temp_env, t_exe))
        self.run_exe("%s\\%s"%(self.temp_env, t_exe))
```
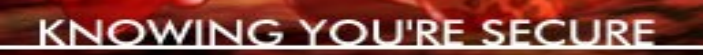

• Calls other ApplyVAASeline methods e.g. upload\_exe:

```
 def upload_exe(self, exe_path, exe_name):
 """" """
```

```
 Upload a file
```

```
 Run opcode = 4
        Command = hex encoded binary
        Arg = path to unhex executable to on the target
 """" """
         hex_exe=self._hex_encode(exe_path)
         if hex_exe:
             ret = self.send_pdu(ord("4"), hex_exe.getvalue(), exe_name)
             hex_exe.close()
             return ret
        else:
             return None
```
#### VAASeline toolkit

#### • Which calls the VAASeline primitive: send pdu

 **def send\_pdu(self, opcode, data, args=None): """Send out a PDU appropriateley formatted""" ##Construct a formatted PDU buffer=self.create\_pdu(opcode, data, args)**

```
 ##Make the client cut buffer pkt
 rfb_cut_pkt=self.construct_client_cut_text(buffer)
 ##Add to dispatch q
 self.send_q.put(rfb_cut_pkt)
```

```
 ##Now wait for the return code/status
 while 1:
     ret=self.mark_q.get()
```
 **##And parse it status=self.parse\_pdu(ret)**

 **self.mark\_q.task\_done()**

```
 if status:
         break
 return status[:-1]
```
49 • Which calls other primitives: create pdu etc...

#### VAASeline toolkit

#### • Which calls the VAASeline primitive create pdu

 **def create\_pdu(self, opcode, data, args=None): """ [ Magic | SeqID | OpCode | data/operands ..... | End of data marker] 4 1 1 variable 4 """ buffer=[] ##Tag so as we know what on the clipboard is for us and what is just normal text - 4 bytes for m in self.magic: buffer.append( m ) ##PDU ID so we can ack/order it etc - 1 byte if self.pdu\_id == 0: self.pdu\_id+=1 self.pdu\_id=self.pdu\_id%256 buffer.append( struct.pack("B", self.pdu\_id) ) self.pdu\_id+=1 self.pdu\_id=self.pdu\_id%256 ##Opcode - 1 byte buffer.append( struct.pack("B", opcode) ) ##If we have args add em here if args: for m in self.arg\_start: buffer.append( m ) for char in args: buffer.append( struct.pack('B', ord(char) ) ) for m in self.arg\_end: buffer.append( m ) ##Now the data - ?? bytes for char in data: buffer.append( struct.pack('B', ord(char) ) ) ##End of data marker - 1 byte buffer.append( self.eod )**

50 Etc etc ....

 **return buffer**

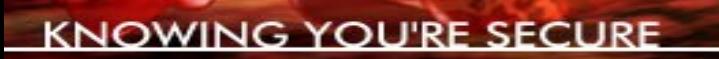

- The point being VAASeline.py means you only have to worry about deciding what postcompromise to take not how to construct the RPC/RFB packets etc
- Release comes with example the cb mon.vbs and vaaseline\_demo.py
- But can be extended to do pretty much whatever you want..........

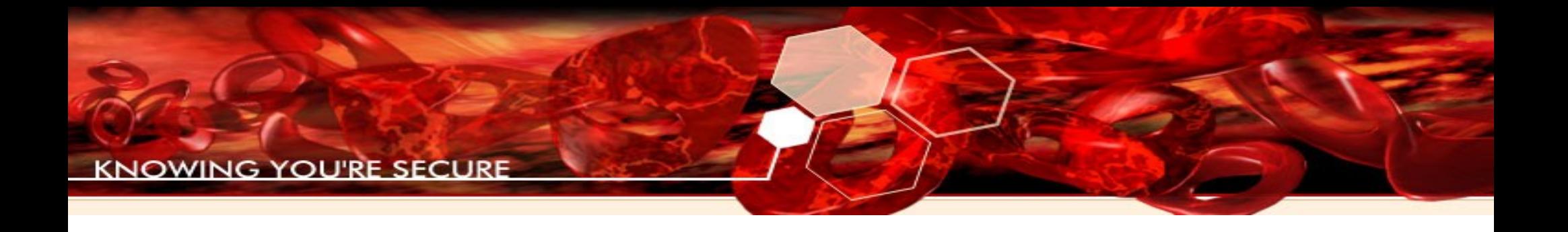

# Demo!

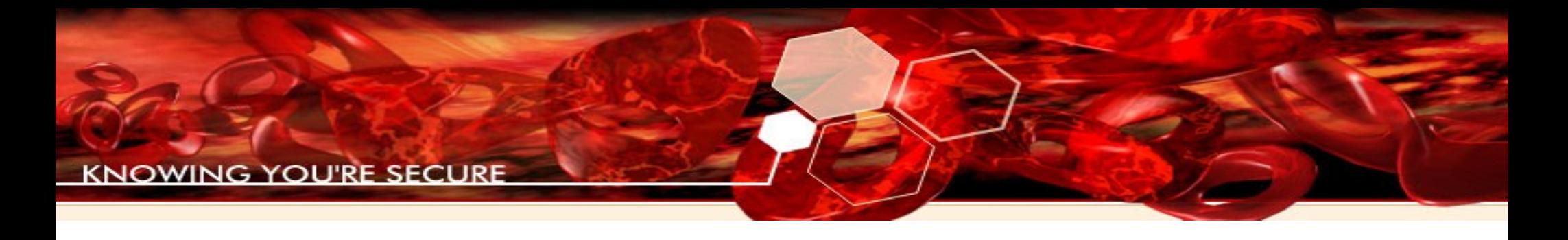

#### Future

- Non Win32 VNC systems
	- OS X hot keys + ActionScript
	- \*NIX more difficult lots of desktop environments, need to 'fingerprint' them
- Self assembling VBScript, no need for notepad
- Other remote display protocols.....

# What is VAASeline good for?

- VAASeline is not a exploit
- VAASeline is a technique & a toolkit:
	- Allows an attacker to **script** arbitrary actions against a VNC system
	- Implements Remote Procedure Calls (RPC) over the Remote FrameBuffer (RFB) protocol
	- Reduces the cost of the attack vector to the price of bandwidth

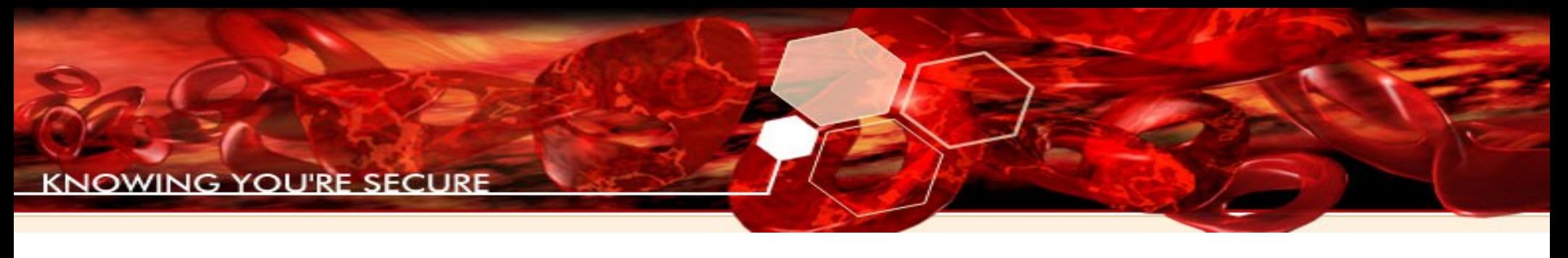

### Conclusions

- Exploitation is not the whole story...
- ...Post-Comprise actions are key in real attacks
- Return On Investment is important for attacks to be able to scale – reduce to bandwidth cost
- The VAASeline technique shows how to implement a form of RPC over RFB
- The VAASeline toolkit allows you to easily use this technique in a handy Python module
- Easy to use in your own projects

## Cheers for your time!

#### **Questions?**

#### **Get your VAASeline at:**

**<http://www.immunityinc.com/resources-freesoftware.shtml>**

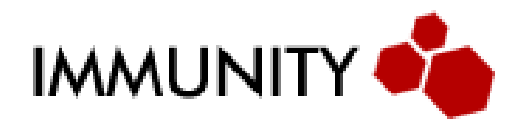